#### **Quick Start**

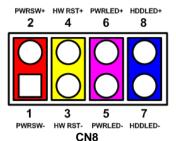

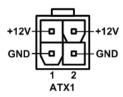

The basic procedures required to power on CEB94021 with CEM Type 6 module installed:

- (1). Make sure the power is OFF before connecting to the CEM module.
- (2). Check all jumper settings and make sure they are at default settings; especially JP1 (2-3 close).
- (3). Install the CEM module onto CEB94021 Application Board.
- (4). Properly install all necessary peripheral devices such as hard disk, display, keyboard and etc. to the CEB94021.
- (5). Install a momentary on/off button/switch onto CN8 pin 1 and 2.
- (6). Firmly attach power supply to power input connector (ATX1).
- (7). Turn on the power.
- (8). Press the on/off button/switch to start the system.

# CEB94021 Quick Installation Guide

### Checklist

✓ Product Information DVD x1

√ 5H\*8L\*5L\*M2.5 Hex copper stand-off, true color x6

Note: Please contact your local vendors if any damaged or missing items. DO NOT apply power to the board if there is any damaged component.

#### Connector

| Connector         | Description                          |  |
|-------------------|--------------------------------------|--|
| CN1~CN2, CN9~CN10 | COM3~COM6 Connectors                 |  |
| CN3~CN4           | Digital I/O Connectors               |  |
| CN5~CN6           | USB 2.0 Connectors                   |  |
| CN8               | Front Panel Connector                |  |
| CN11              | USB 3.0 Connector                    |  |
| CN12              | Audio Connector                      |  |
| CN13              | VGA Connector                        |  |
| CN14~CN15         | Ethernet LED Connector               |  |
| CN16              | SIM Card Socket                      |  |
| CN17, CN20        | Ethernet Connectors                  |  |
| CN18              | SATA Connector                       |  |
| CN19              | SATA Power Connector                 |  |
| CN21~CN22         | PCI-Express Mini Card Connectors     |  |
| CN23              | Inverter Connector                   |  |
| CN24              | SMBus Connector                      |  |
| CN25              | I2C Connector                        |  |
| CN26              | LVDS Connector                       |  |
| CN27              | DDI Connector                        |  |
| FAN1              | Fan Connector                        |  |
| ATX1              | ATX Power Connector                  |  |
| SCN1~SCN2         | COM Express <sup>TM</sup> Connectors |  |

### **Jumper Settings**

Before applying power to the CEB94021, please make sure all of the jumpers are in factory default positions.

| Jumper | Description                   | Setting   |  |
|--------|-------------------------------|-----------|--|
| ID4    | Auto Power On                 | 0.0.01    |  |
| JP1    | Default: Disable              | 2-3 Close |  |
| JP2    | Restore BIOS Optimal Defaults | 1-2 Close |  |
|        | Default: Normal Operation     |           |  |
| JP3    | LVDS Voltage Selection        | 1-2 Close |  |
|        | Default: +3.3V                |           |  |

Note: Please refer to the product information DVD for the complete user's manual, drivers and utilities. User's manual and related documents are in Acrobat PDF format.

### **Board Layout**

2

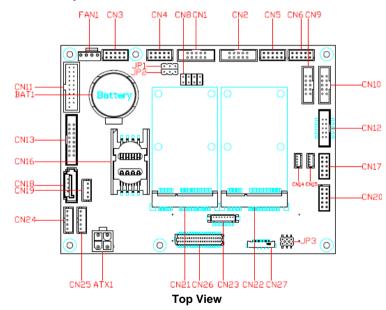

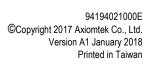

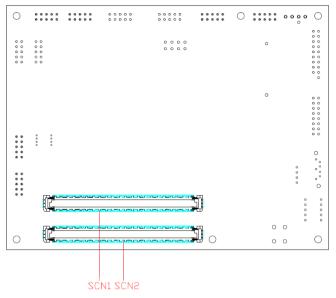

**Bottom View** 

## **Assembly Drawing**

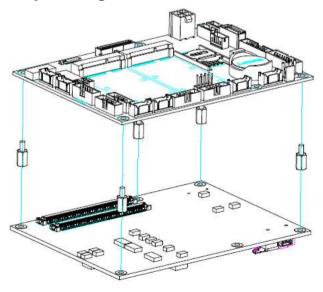

94194021000E ©Copyright 2017 Axiomtek Co., Ltd. Version A1 January 2018 Printed in Taiwan